AVL Looms 2360 Park Avenue Chico, CA 95928-6785 U.S.A.

530 893-4915<br>1930 893-1372 fax:<br>1936 6785 sales@avlusa.co 530 893-1372 fax 1372 sales@avlusa.com www.avlusa.com

#### Introduction

Converting your Rug Loom from a mechanical dobby to a Compu-Dobby is a fast and easy process. You will remove the elements of the mechanical dobby, including some of the air lines and replace them with the parts that came with your new Compu-Dobby. For best results, read the directions through before attempting to attach your new Compu-Dobby came with your new Compu-Dobby. For best results, read the directions<br>through before attempting to attach your new Compu-Dobby<br>When converting your Rug Loom from a mechanical dobby to a Compu-

Dobby, please make sure you observe every safety precaution. When converting your Rug Loom from a mechanical dobby to a Compu-<br>Dobby, please make sure you observe every safety precaution.<br>1) Turn main air off.<br>**Remove Mechanical Dobby parts**<br>To begin, remove all dobby chain advancin

1) Turn main air off.

### Remove Mechanical Dobby parts

the order given below.

1) Remove the stop collars from the ends of the lever pivot posts that r emove all dobby chain advancing mechanisms from the dobby<br>Tigiven below.<br>Remove the stop collars from the ends of the lever pivot posts th<br>support the detent lever assembly (68) and the advancing hook assembly (71).

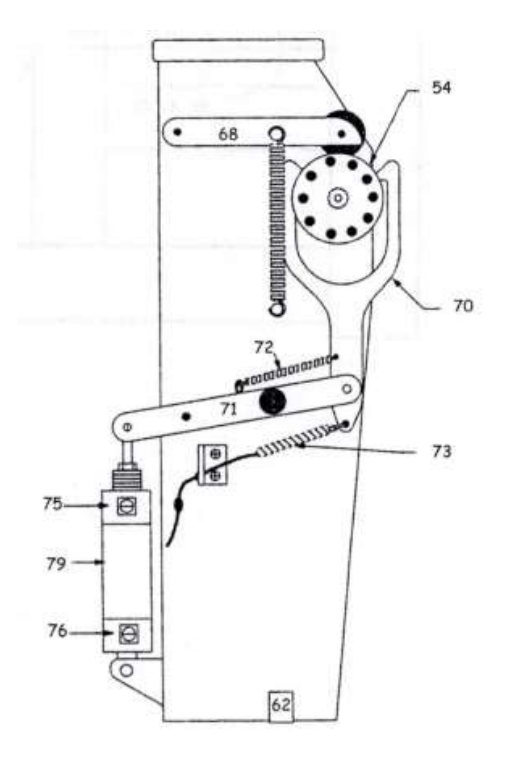

## Convert Rug Loom from Mechanical Dobby to Compu Convert Rug Compu-Dobby

- 2) Remove the detent lever spring and detent lever assembly from the dobby.
- 3) Unplug the air lines that go to the advancing hook air cylinder (75 and 76).
- 4) Remove the screws that fasten the advancing hook air cylinder cylinder (79) Remove the screws that fasten the advancing hook air cylinder (79<br>mount bracket, and the screws that fasten the reversing cord lock (73).
- 5) Once the screws are removed, you will be able to remove the entire<br>advancing hook assembly from the dobby.<br>6) Remove the screws that hold the brackets that retain the dobby advancing hook assembly from the dobby.
- advancing hook assembly from the dobby.<br>6) Remove the screws that hold the brackets that retain the dobb chain cylinder onto the dobby (58).
- 7) Remove the entire chain cylinder assembly with mounting bearing blocks and springs from the dobby (67). hain cylinder onto the dobby (58).<br>emove the entire chain cylinder assembly with mounting bearing<br>locks and springs from the dobby (67). emove

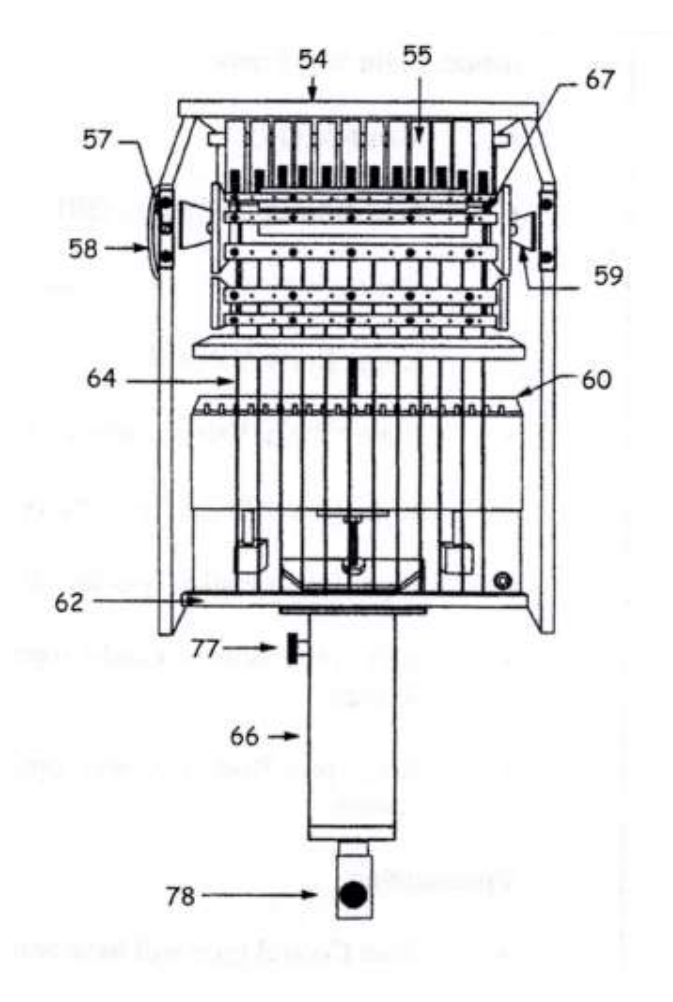

# Convert Rug Loom from Mechanical Dobby to Compu-Dobby

## Replace existing dobby air lines

You no longer need the "T" air line fittings that provided air pressure to the advancing hook air cylinder, so you now need to remove the 2 air lines that contain the "T" fittings. Replace 1 line at a time to be sure the new line is placed into the correct air line fittings at the harness lift air cylinder and main dobby air valve. The new lines will have no "T" fittings, just straight lines from the existing fittings in the valve and the air cylinder.

- 1) Locate the new lines that came with your compu-dobby and place them near the loom.
- 2) Locate the lines that run from the main dobby air valve mounted on the inside of the bottom frame member, up to the large harness lift air cylinder.

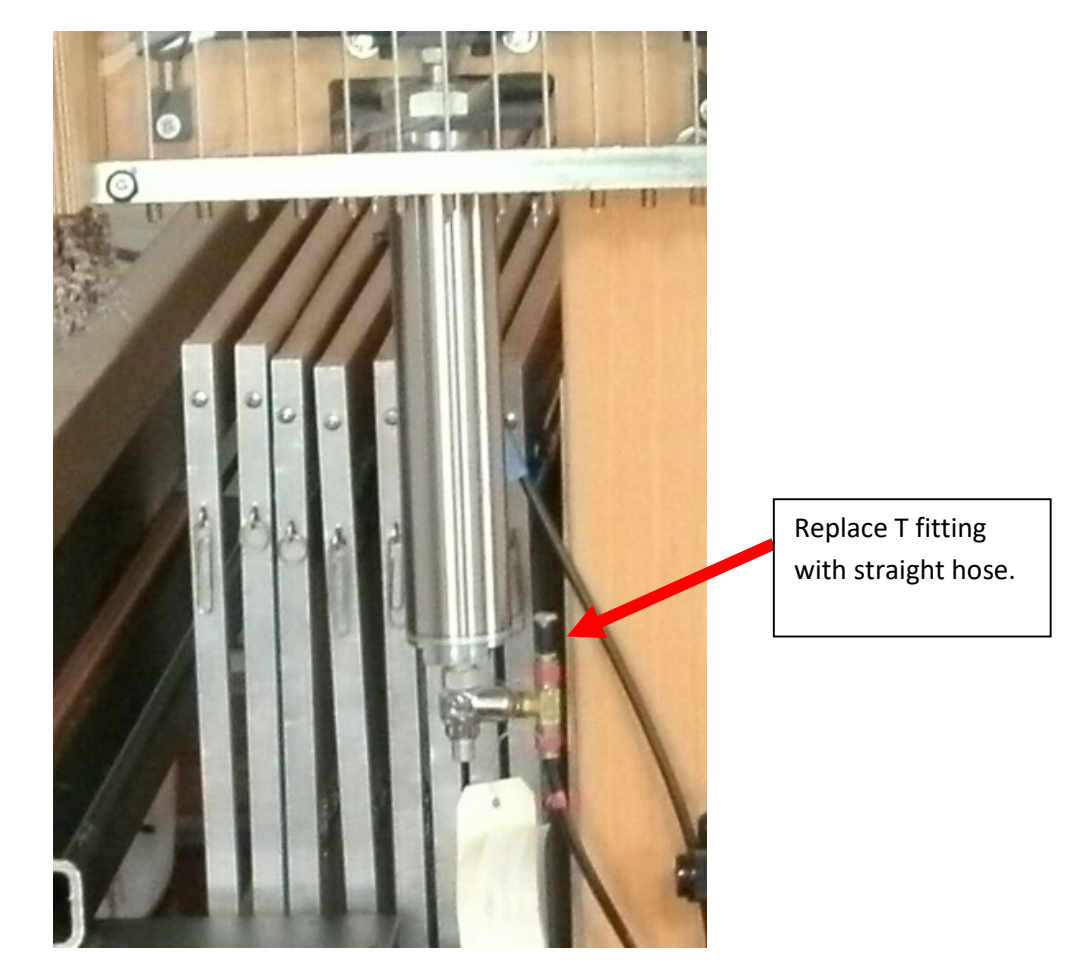

- 3) Remove one of the lines with the "T" fittings.
- 4) Place one of the new lines in the spot where you removed the existing line.
- 5) Connect all the air line fittings to the new line.
- 6) Repeat with the second line.

## Install the new Compu-Dobby

It's now time to install the new Compu-Dobby. You will receive new adjustment springs and mounting brackets with the new Compu-Dobby.

- 1) Place the new springs into the holes where you removed the old ones at the end of the adjustment slot in the wooden dobby sides.
- 2) Slide the new Compu-dobby into the adjustment slots where the chain cylinder used to be, guiding the ends of new springs into the holes in the Delrin pillow blocks that are fastened to the sides of the Compu-dobby.

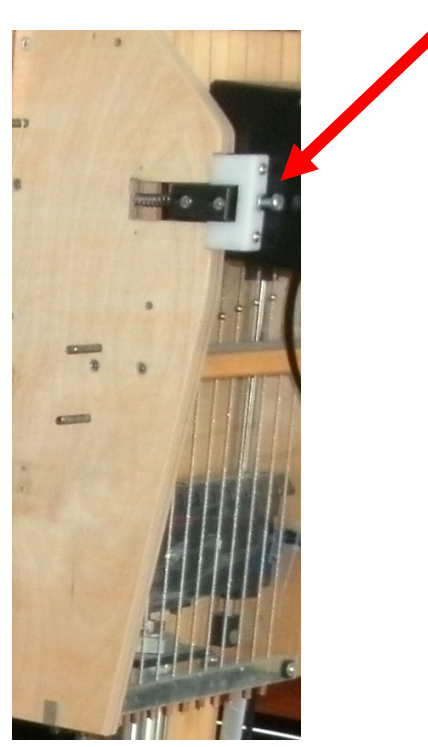

3) Install the new Delrin adjustment brackets where the aluminum adjustment brackets used to be.

#### Install the new air pressure regulator

You'll need to install the new air pressure regulator in a location on the rear side of the wooden Compu-Dobby box so the inlet and outlet fittings can be easily accessed to install the new air lines. You'll be installing a new 1/4" air line that runs between the main 3/8" air line near the on/off hand-valve, up the rear side of the vertical frame part to the yellow fitting on the regulator. You will also be installing a new 1/4" air line that runs between the green fittings on the regulator and Compu-dobby box. The regulator is to ensure excessive air line pressure is not applied to the valves in your new Compudobby. Your air line pressure should never exceed 45 PSI.

- 1) After installing the regulator on your Dobby box, cut the 3/8" main air line several inches below the on/off hand valve.
- 2) Install the new air line fitting assembly that has 2 places for 3/8" lines, and 1 place for a 1/4" line. Install the fitting assembly into the 3/8" line so the 1/4" line will be directed upward toward the regulator you just installed on the dobby.
- 3) Cut and install a new 1/4" air line between the new yellow fitting in the 3/8" line, and the yellow fitting on the regulator you installed on the rear of the dobby.
- 4) Cut and install a 1/4" air line between the green fittings on the new regulator, and the side of the Compu-Dobby box.

## Install the new sensor assembly

The sensor assembly you received plugs into the RJ45 connector on the Compu-Dobby box, and the sensors strap onto the large air cylinder below the dobby. The sensors are marked "up" and "down".

- 1) Plug in the RJ45 connector.
- 2) Fasten the "down" sensor and strap onto the air cylinder a few inches below center, and the "up" sensor and strap a few inches above the center. We'll make adjustments to these sensor positions in a few minutes.
- 3) Now with the RJ45 connector plugged in, and the sensors strapped onto the air cylinder, use the tie-down stick-on anchors and tiedowns to rout your sensor cable.
- 4) From the RJ45 plug, loosely loop the cable around the front of the dobby, and then rout it under the top horizontal frame part, and down the front side of the vertical frame part to near where the sensors are located on the air cylinder.

#### Important:

While routing this cable remember to;

- 1. Keep it out of the way of all moving parts of the loom.
- 2. Keep it away from any power cord.

## Adjust the sensors

The lower sensor initiates the events that get ready for the next pick, so the location of this sensor has a lot of margin. The upper sensor needs to be placed in a position that will activate the Compu-Dobby solenoids after the metal insert that catches the cable balls has moved above the balls.

- 1) Place the lower sensor 2" above the bottom of the cylinder.
- 2) For the upper sensor, watch the dobby cables and slide plate interact while making the sensor adjustment.

#### Note:

Be careful not to over-tighten the sensor straps. Snug the screw only enough to keep the sensor from sliding down the cylinder during operation.